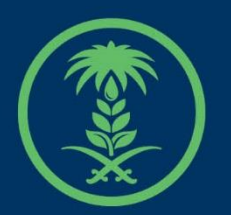

## وزارة البيئة والمياه والزراعة

Ministry of Environment Water & Agriculture

دليل استخدام

# **خدمة طلب إلغاء رخصة مزاولة نشاط مقاولين حفر**

## **اآلبار اليدوية**

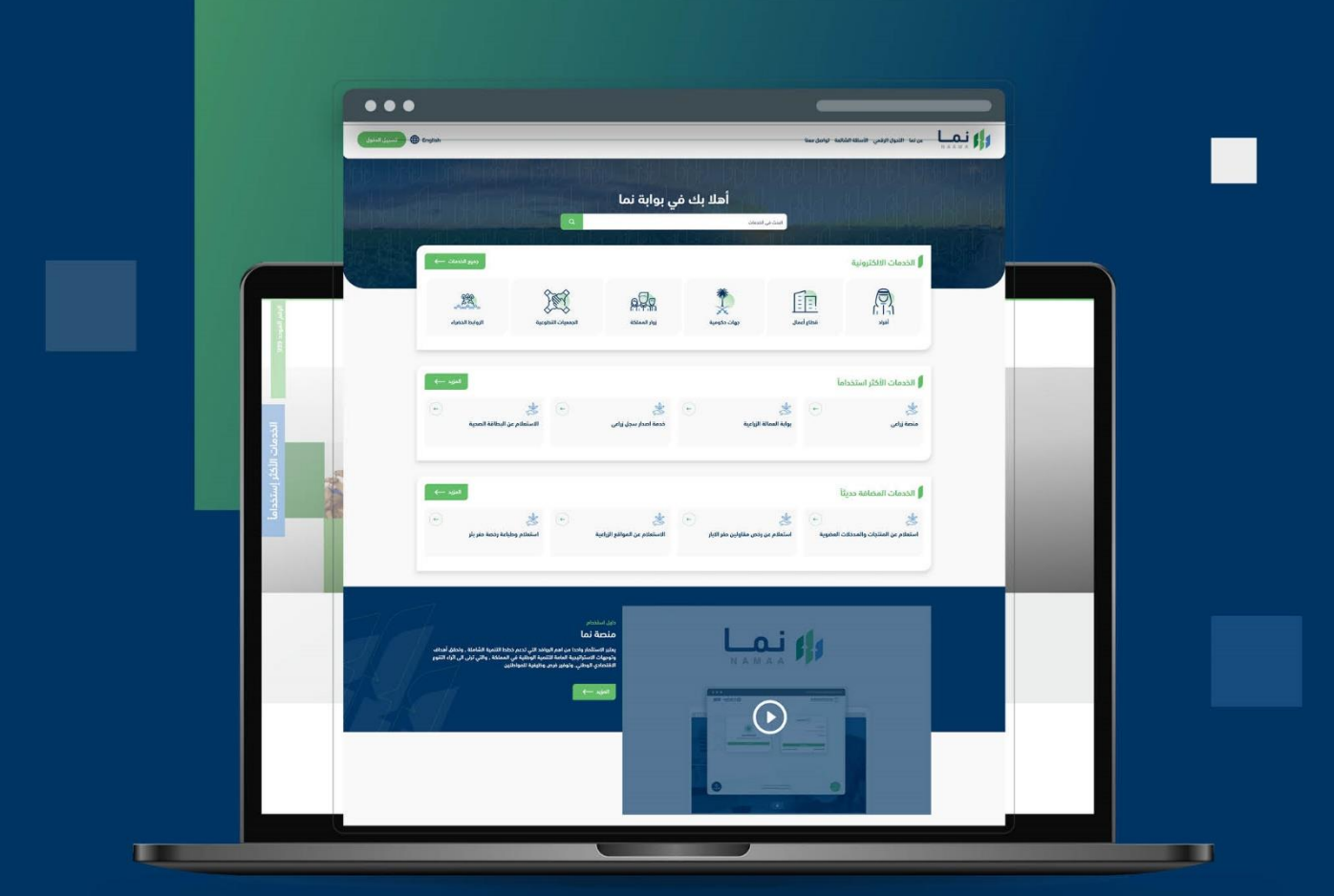

الإدارة العامة لتقنية المعلومات والتحول الرقـمى General Directorate of Information Technology & Digital Transformation

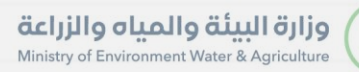

**RESS** 

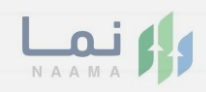

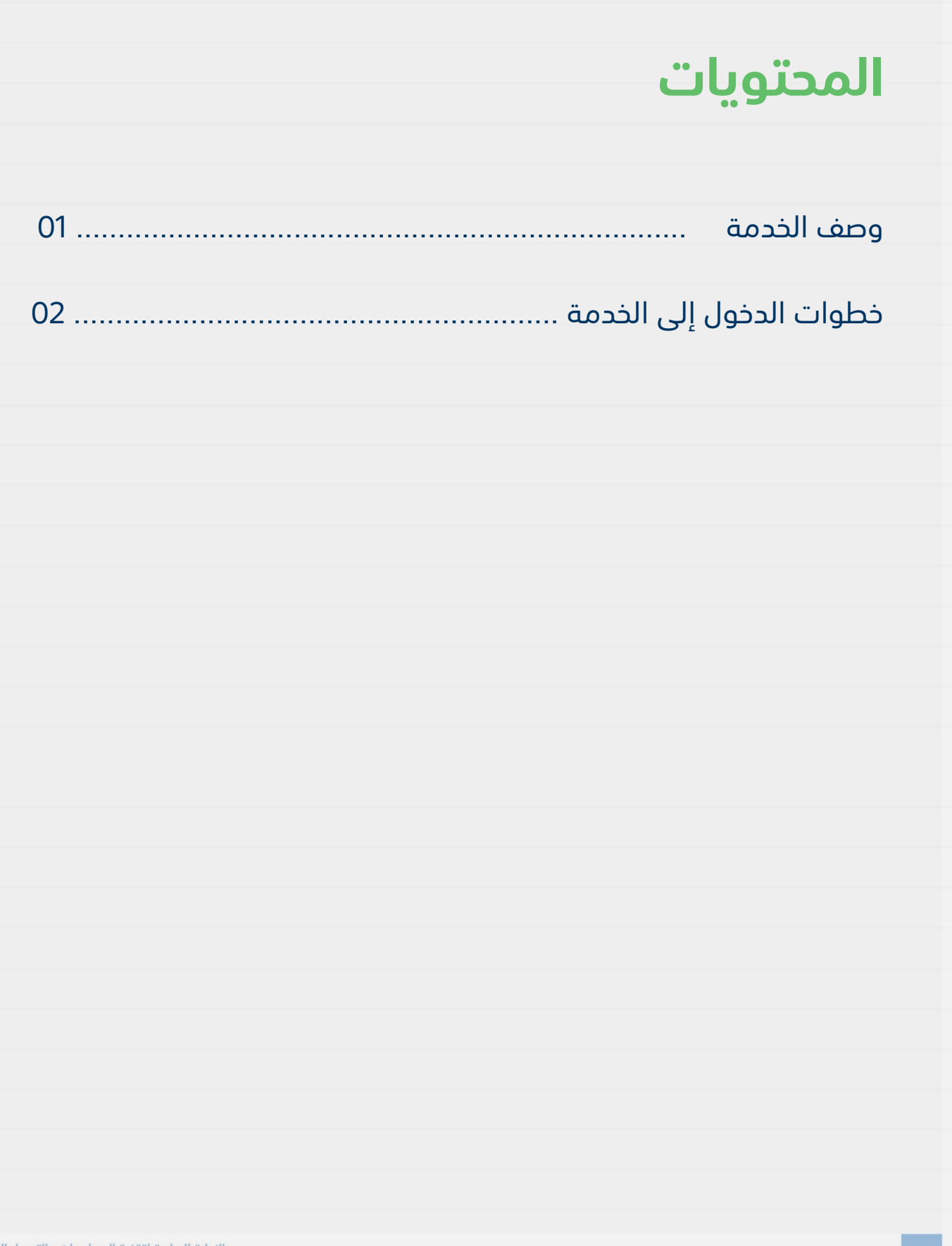

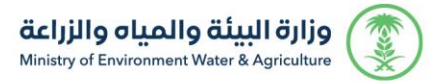

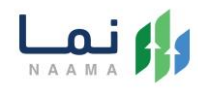

#### **وصف الخدمة**

تسمح هذه الخدمة للمقاول الحاصل على رخصة مزاولة نشاط مقاولين حفر اآلبار االنبوبية بتقديم طلب إلغاء رخصة مزاولة نشاط مقاولين حفر االبار اليدوية

## **خطوات الدخول على الخدمة:**

.1 يتم اختيار أوالً من ضمن القائمة " خدمات التراخيص " بعد ذلك يتم اختيار خدمات "تراخيص المياه " بعد ذلك اختيار " مقاولي حفر االبار"

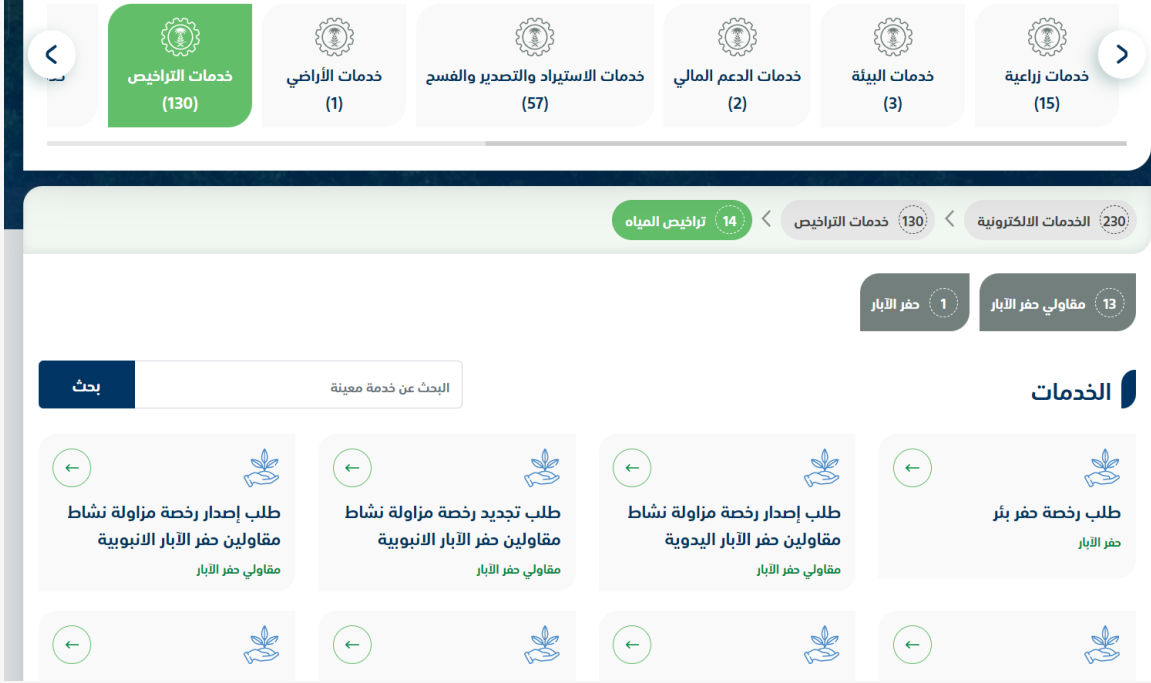

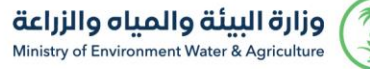

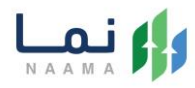

#### .2 بعد ذلك يتم اختيار الخدمة " طلب إلغاء رخصة مزاولة نشاط مقاولين حفر اآلبار اليدوية"

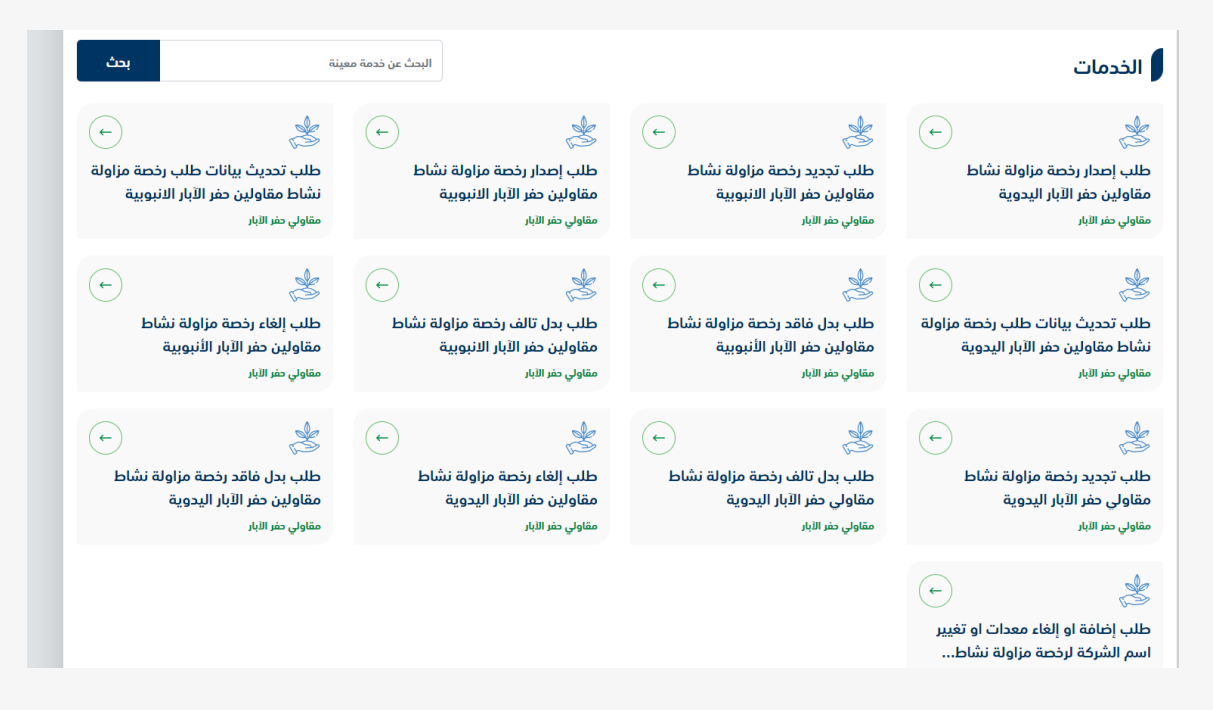

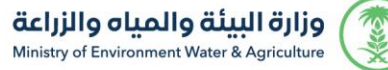

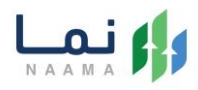

#### .3 يتم بعد ذلك طلب الخدمة من أيقونة "طلب الخدمة"

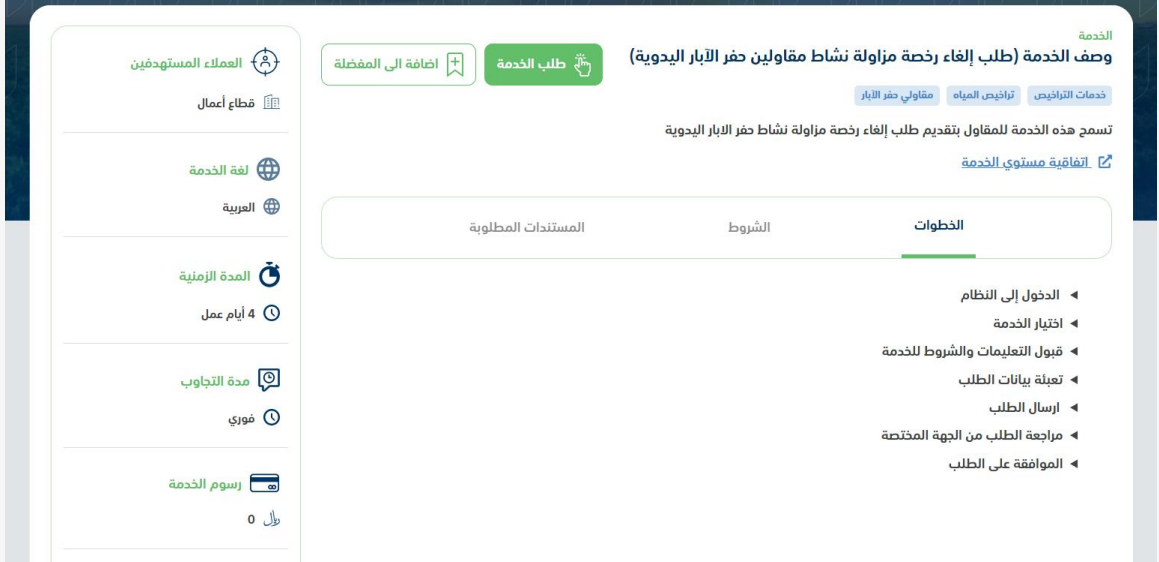

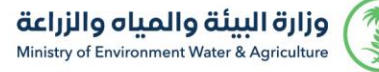

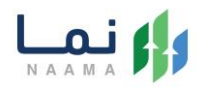

.4 بعد ذلك سوف تظهر للمستفيد مالحظة هامة لالطالع عليها واستكمال خطوات تقديم الطلب من خالل الضغط على زر "استمرار"

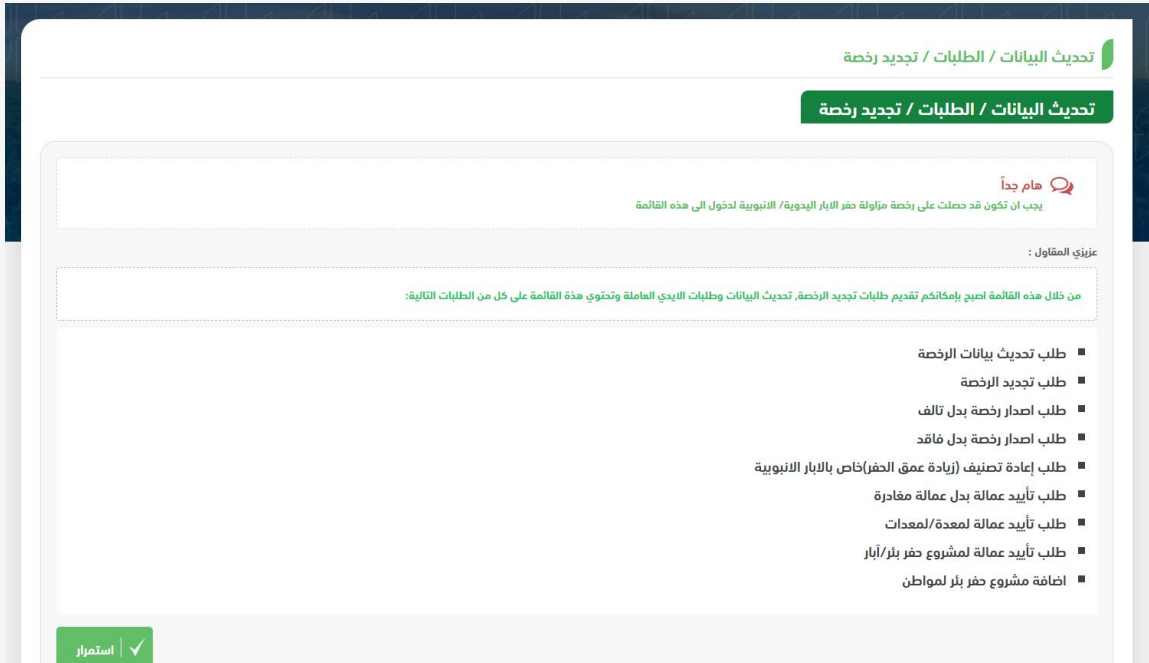

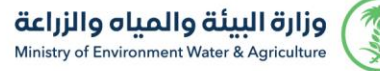

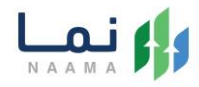

.5 يتم بعد ذلك سوف تظهر الخدمات والطلبات الحالية في حال لدى المستفيد طلبات، من خالل الخدمات المتاحة اختيار "خدمة طلب إلغاء الرخصة "

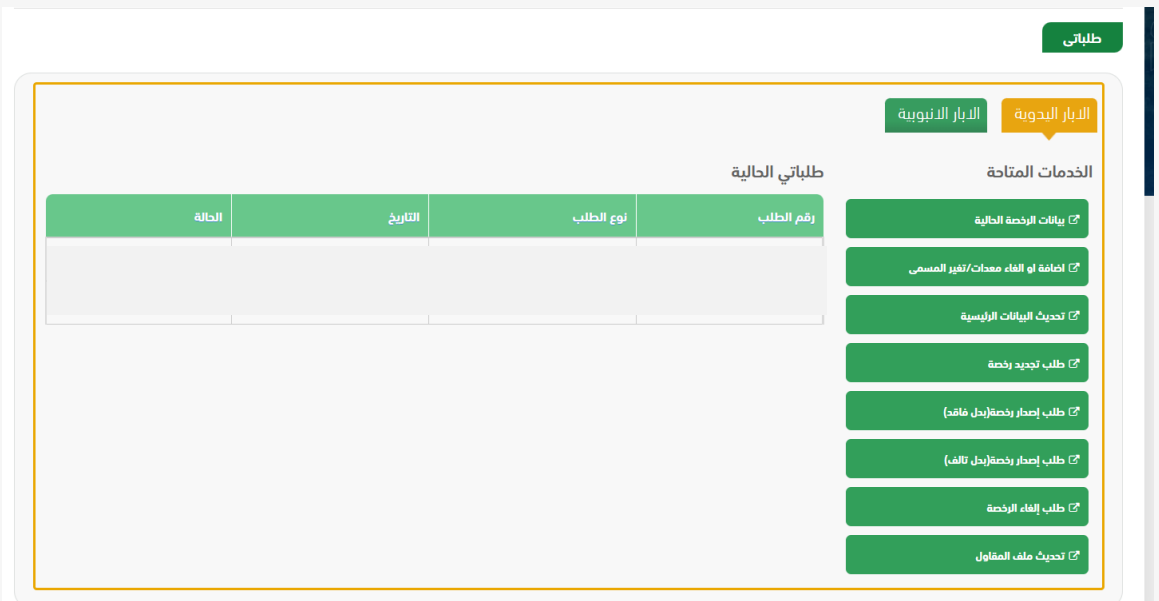

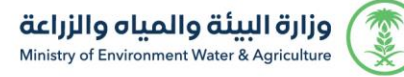

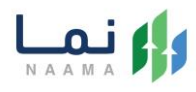

#### .6 بعد ذلك الضغط على زر " استمرار" الستكمال الطلب

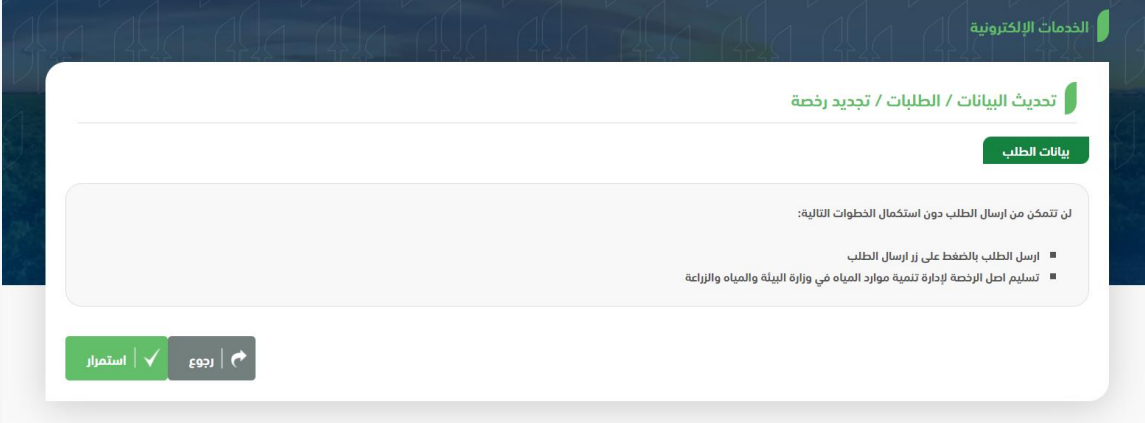

.7 بعد ذلك الضغط على زر "ارسال الطلب"

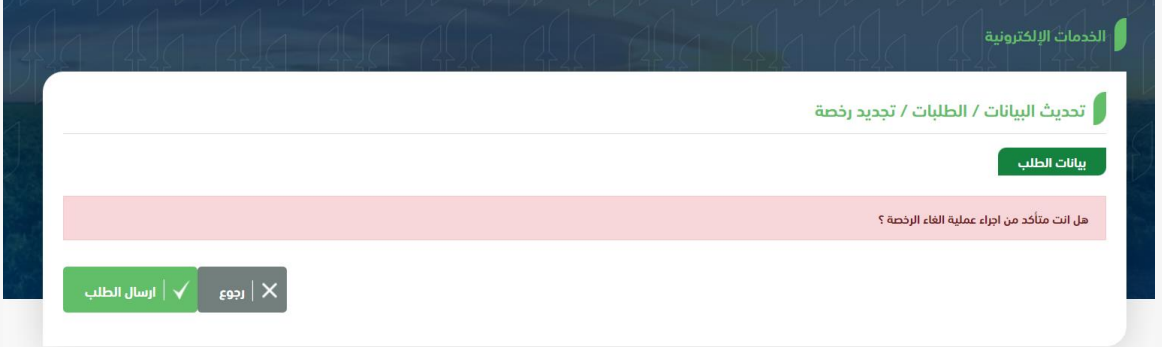

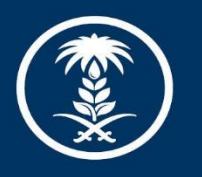

### وزارة البيئة والمياه والزراعة

Ministry of Environment Water & Agriculture

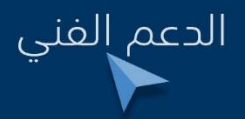

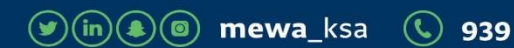